- 1. To power on / off, hold the power button from the right hand side for a few seconds.
- 2. Swipe the screen to unlock
- 3. Main Menu screen:

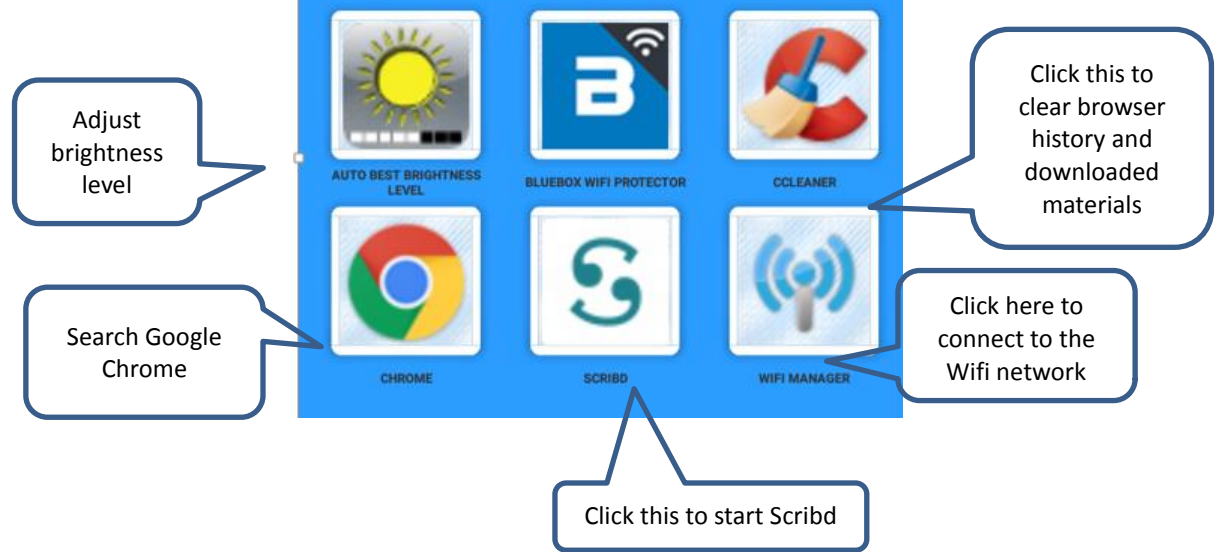

*Update* **: each e-book reader is entitled to have:**

- **A maximum of THREE Books and ONE Audiobook of bestsellers and award winners each month Unlimited access to a Scribd Selects( rotating collection of books and audiobooks handpicked by Scribd Editors)**
- **Unlimited access to sheet music and documents**

### **Get Started in Scribd**

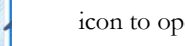

1. Tap  $\begin{bmatrix} \bullet \end{bmatrix}$  icon to open **Scribd** platform.

- 2. Tap  $\bigcirc$  icon at the bottom to browse the subject categories, or tap  $\bigcirc$  to search for a particular title
- 3. Select a book and tap the "Start Reading " icon for previewing.

 $\mathbf{8}$ 

 $\sqrt{a}$ 

4. Each book can be previewed for certain pages. When previewing is ended, you will be asked to confirm using one credit to download the whole book, see below example:

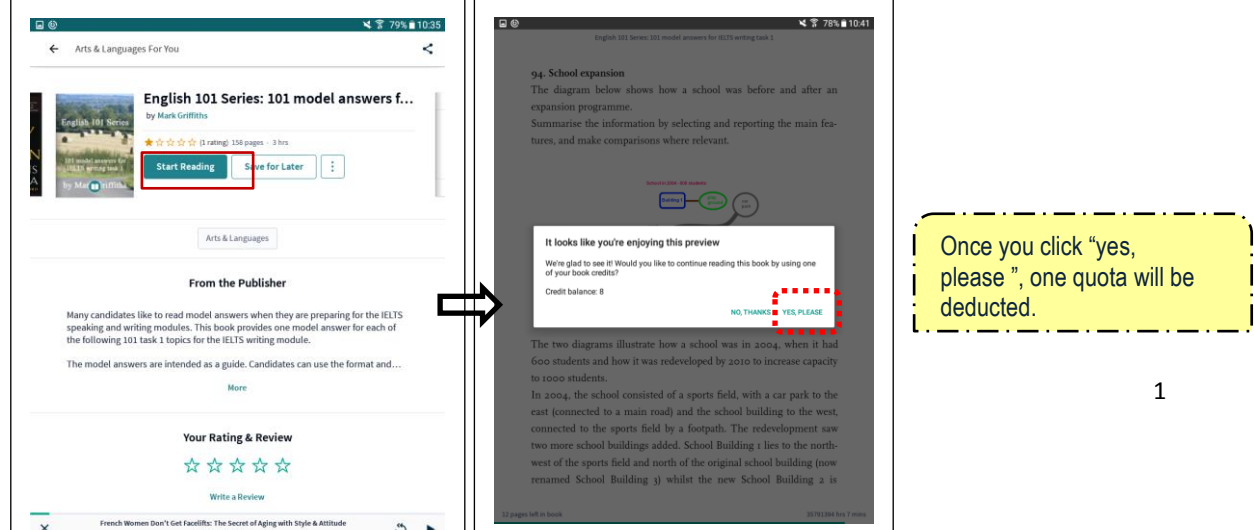

- 口 You can then retrieve the book in the
- If all reading quotas for this e-book reader have been used up already, you'll be notified that *" You're out of Monthly Books until [a specific date], but your membership provides you with unlimited access to Scribd Selects"*
- 5. Return to the previous page, tap  $\leftarrow$  at the top

## **Download the e-book and read it offline**

1. Downloading:

From the book cover page, select  $\sqrt{\frac{Save}{\text{for Later}}}}$  icon

2. Offline Reading:

 $\begin{bmatrix} \mathcal{T}_{\text{ap}} & \mathcal{T}_{\text{save for Later}} \end{bmatrix}$  icon and then Stored Offline icon to browse the downloaded book list and select a

book for reading.

# **Check reading quota balance**

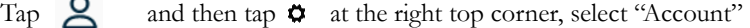

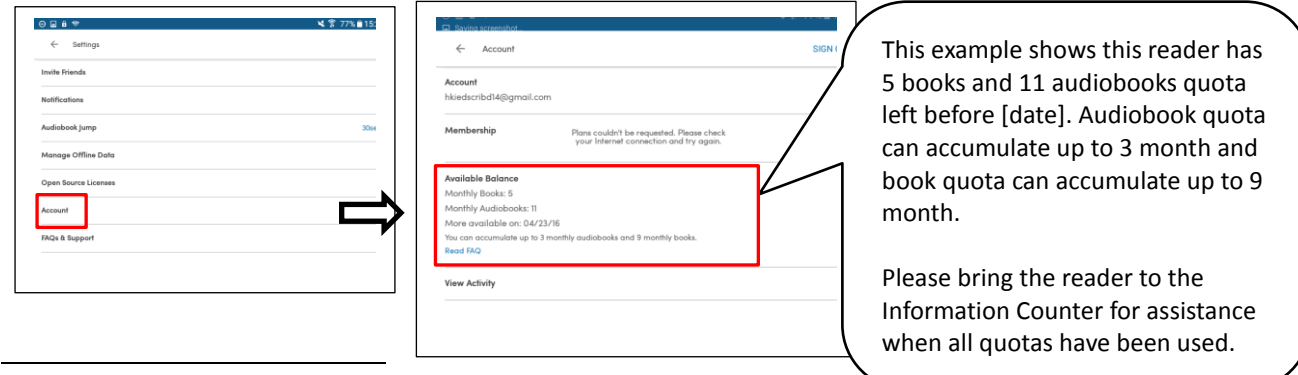

### **Important:**

 Remove any book(s) you have downloaded and clear your personal WiFi network settings before you return the reader.

To clear the WiFi setting, use the "Bluebox Wifi Protector" following follow the steps below:

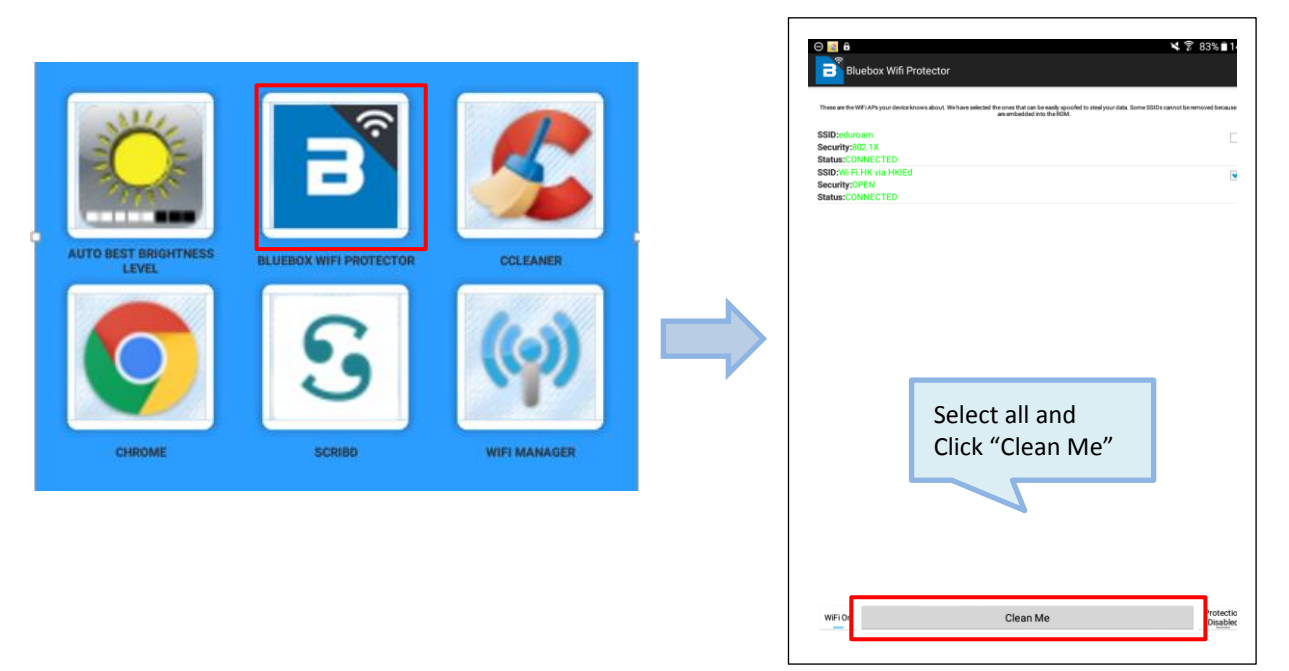

 To protect your privacy, you may use the "CCleaner" app to clear the Browser history and all the downloaded files as follows:  $\Gamma$ 

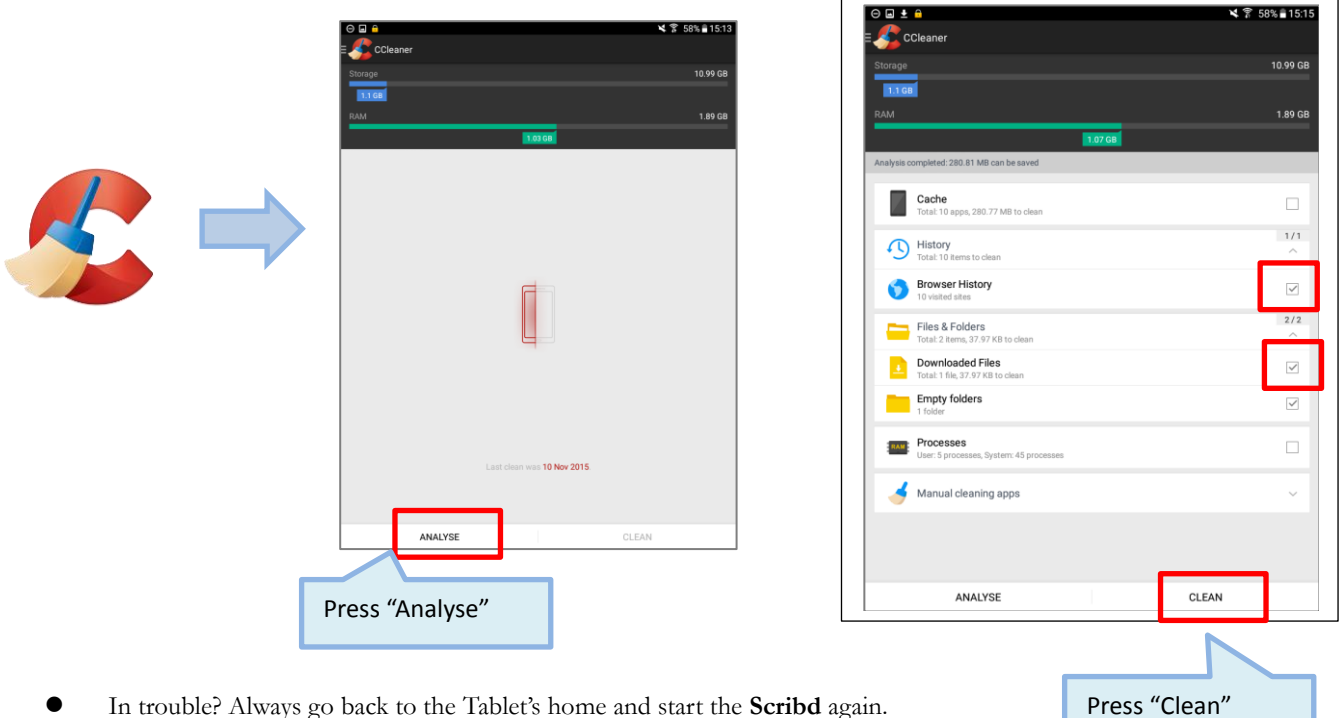

In trouble? Always go back to the Tablet's home and start the **Scribd** again.

### **Assistance:**

Please bring the e-book reader back to the Information Counter in MMW Library for assistance when you encounter any problem in reading a particular book.

*Updated on May 2017*